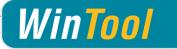

# WinTool 2016 (November 2016)

#### Version 17.0

#### **Client installations / Update Instructions**

- Insert the *WinTool* CD and install the desired *WinTool* software modules or select setup.exe to install *WinTool*.
- Install or update the Sentinel copy protection driver. If you use a floating license, the protection installer must be installed on the server.
- When starting up *WinTool* for the first time the software application will be linked to the database (WTData) in the default data directory (Public\Documents\WinTool 2016).
- Detailed information on configuration and also usage with SQL Server can be found within *WinTool* Help.

#### Installation in the Network (Update)

- After having successfully installed *WinTool* on all clients, you can re-link them to the "hot database" by using the *WinTool* DB-Manager which is in the *WinTool* installation directory. The DB-Manager will upgrade the old database structure. Thereafter the new database is no longer compatible with earlier *WinTool* versions.
- Then start up *WinTool* and load the latest version of the *WinTool* catalog which can be found within the default data directory. This will upgrade your TechDoc Outlines and the labeling of the user interface.
- If you use modules that require a license code, you need to enter the code using the *WinTool* License Manager (Administration → Configuration → Licenses) into the database.

#### Update from old versions

- When updating from *WinTool* 2009 or older, the user information cannot be transferred to the new installation and has to be recreated. (Administration → Configuration)
- If you previously used *WinTool* 2010 or *WinNC*, the users will already be defined in *WinTool* User Account Control, but their passwords will have to be refreshed
- When updating from *WinTool* 2013 or older, using WT-Presetting module, you have to copy your user defined Presetting-Definitions into the configured data path (see Administration → Configuration) using a custom WTComp configuration, make a backup of the file WTComp.xml, and copy it over to the "Conf" directory of your fileserver path configured in *WinTool*
- Starting from WinTool 2010 R2 SP1 at least sentinel driver Version 7.5 is needed.

#### System Requirements

System Software:Windows Vista / Windows 7 - 10Supported MS SQL Server:MS SQL Server / SQL Server Express 2005 - 2016

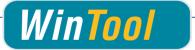

# WinTool 2016 Changes

#### General

- ✓ WT-115 Improved connection between CNC-Archive and Process Manager
- ✓ WT-280 Improved Shapes of capto holders
- ✓ WT-60 All ComboBoxes now use as much space as required / available
- ✓ WT-84 Validating input of numeric datafields
- ✓ WT-143 Improved usability on Chinese systems
- ✓ WT-476 Improved data validation in *WinTool* cutting data calculator
- ✓ WT-328 Usage of Cutter component within Preset Definitions
- ✓ WT-453 Added possibility to use Storage Client specific data in presetting definitions
- ✓ WT-531 Improved Interface to Parlec Presetters
- ✓ WT-88 Updated Technical Tool Documentation
- ✓ WT-101 Improved setup experience
- ✓ WT-135 Unified display and data storage of timespan values
- ✓ WT-174 No more requirements for alter table rights at *WinTool* runtime
- ✓ WT-282 Improved handling of Jobs for users of the *WinTool* Framework
- ✓ WT-309 Added option to use integrated graphics in the WinTool Framework
- ✓ WT-516 Improved Entity / List compatibility for users of the *WinTool* Framework
- ✓ WT-349 Improved database upgrade reliability
- ✓ WT-370 Option to execute external applications from Feeds & Speeds window
- ✓ WT-484 Improved database structure
- ✓ WT-580 Enhanced installation experience
- ✓ WT-171 Increased Cutting Material text field to 25 characters

#### Components

- ✓ WT-172 Increased Admin No field size to 25 characters
- ✓ WT-87 Automatic defaults for newly created components
- ✓ WT-127 Automatically updating stock / available texts when viewing component
- ✓ WT-562 Extended options for consumable components
- ✓ WT-629 Improved DXF-Generator database connection handling
- ✓ WT-144 Reliable scaling of component search form
- ✓ WT-157 Added Admin No. to "Search components by class"

#### **Tool Assemblies**

- ✓ WT-120 New user right to control usage of catalog components in assemblies
- ✓ WT-215 Support of shape contours for disc milling cutters with radius on both sides
- ✓ WT-227 Creating shape contour for disc mills with corner radius when using SKJ components
- ✓ WT-232 Special mode to rebuild all tool assemblies
- ✓ WT-520 Automatic orientation calculation for non-angled rotating tools
- ✓ WT-521 "Preferred" selection from search forms no longer has influence on tool assembling
- ✓ WT-544 Fixed decimal separator usage in 3D Generator
- ✓ WT-327 Improved non-cutting diameter calculation for milling head shapes
- ✓ WT-517 Unified assembly rules field lengths
- ✓ WT-121 Added Diameter and Cutting Radius to "Search matching" window
- ✓ WT-205 Improved layer configuration for assembly graphics imports

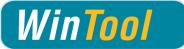

### **Tool-Lists**

- ✓ WT-9 Allowing the user to directly add components to tool lists
- ✓ WT-222 Blocking removal of assembly from tool list that is used in a job
- ✓ WT-636 Corrected adding multiple assemblies to a temporary tool list

#### **CNC-Archive**

- ✓ WT-336 Improved CNC-Archive search performance
- ✓ WT-507 Extended possibilities for integration of third-party systems
- ✓ WT-602 Improved automatic file naming when adding files to NC-Folder
- ✓ WT-341 Indication that shows if the NC-Folder is in use for an active Jobs
- ✓ WT-452 Improved workflow when adding files to NC-Folders
- ✓ WT-502 Fixed usage of NC-Folder Status with ID=0 in CNC search forms

#### Logistics

- ✓ WT-162 Fixed exception on price adaption
- ✓ WT-237 Unified storage of price data
- ✓ WT-110 Unified display of prices
- ✓ WT-153 Possibility to only add selected items from the shopping cart to an order
- ✓ WT-276 Automatically updating ordered amount in components window
- ✓ WT-294 Improved handling when trying to save empty cost center
- ✓ WT-365 Disallowing change of cost center type if referencing transactions exist
- ✓ WT-428 Improved usage of Logistics with Sample Database and missing Store License

#### Process

- ✓ WT-8 Enabled Editing of calculated Process module lists
- ✓ WT-125 Possibility to start external software from Jobs
- ✓ WT-570 Improved generating new names for copied Jobs
- ✓ WT-149 Allowing Jobs to be set up a and finished on same day
- ✓ WT-268 Job remarks now can contain long texts
- ✓ WT-350 Adding remarks to Tool Duplicates assigned to Job
- ✓ WT-458 Added modifying remarks for duplicate within job
- ✓ WT-543 Corrected saving Process-Places with empty name
- ✓ WT-147 Improved handling of incorrect Process module configuration
- ✓ WT-271 Improved Tool Live handling for Tool Duplicates
- ✓ WT-284 Fixed exception when closing JobStep
- ✓ WT-346 Activated deleting of Jobs as part of the process flow
- ✓ WT-472 Improved support for different Locales
- ✓ WT-486 Improved Drag&Drop behavior in Location Settings
- ✓ WT-535 Emptying usage list after creating new duplicate
- ✓ WT-536 Fixed manually copying tool duplicates
- ✓ WT-537 Copying Tool Duplicate doesn't copy the original location anymore
- ✓ WT-654 Fixed error message when unloading Process locations
- ✓ WT-148 Only displaying relevant cost centers in Process / Location configuration

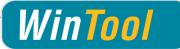

### MachiningCloud

- ✓ WT-409 Corrected MachiningCloud import not matching the system specific decimal separator
- ✓ WT-444 Allowing import of components with unknown ISO types from MachiningCloud
- ✓ WT-445 Improved import structure for MachiningCloud Data
- ✓ WT-592 Improved MachiningCloud import for Adapters

### Settings

- ✓ WT-330 Possibility to update materials and classifications through catalog updates
- ✓ WT-333 Making sure the WinTool provided data match the current software version
- ✓ WT-252 Resized comboboxes within machine configuration
- ✓ WT-355 Fixed error when modifying catalog groups
- ✓ WT-173 Adapted Drawings/Name1 field to resized Product Code field

#### Reporting

- ✓ WT-192 Allowing usage of Technical Datasheet printout with list of components
- ✓ WT-254 Updated Stimulsoft Reporting Engine to Version 2016.1
- ✓ WT-81 Integrated reports for Measuring Equipment Manager
- ✓ WT-83 Improved Purchase Orders Report
- ✓ WT-103 Added report template for process locations
- ✓ WT-506 Improved report layout regarding text lengths
- ✓ WT-610 Improved report translation

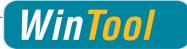

# WinTool 2015 SP2 - Changes

#### General

- ✓ #4879: Improved workflow when entering wrong data into Database Manager
- ✓ #5086: Improved login screen usage
- ✓ #5102: New report for analyzing cutter availability per job
- ✓ #5103: Improved selection for larger numbers of machines or suppliers

#### Components

- ✓ #4953: Corrected displaying component prices for some rare cases
- ✓ #5061: Corrected displaying of ordered amount per component
- ✓ #5065: Corrected workflow for price updates
- ✓ #5097: Possibility to directly open item history from component window

#### **Tool Assemblies**

- ✓ #5080: Compatibility with umlauts in when assembling 3D models
- ✓ #5085: Adding components to empty assembly window
- ✓ #5117: Improved AutoCAD compatibility
- ✓ #5142: Improved workflow for changing tool assembly IDs

### **CNC-Archive**

- ✓ #4115: Adding files from external path
- ✓ #4808: Unified user interface for NC Folders
- ✓ #5064: Adding files with Drag & Drop
- ✓ #5073: Adding multiple files at once
- ✓ #5078: Improved performance when loading NC Folders
- ✓ #5089: Corrected display of RC State for NC Folders
- ✓ #5124: Changing NC Folder state not possible anymore in Compact mode

#### Logistics

- ✓ #5067: Directly loading currently opened Component in logistics history window
- ✓ #5071: Enabled vertical resizing for orders / shopping cart window
- ✓ #5077: Simplified pricelist updates
- ✓ #5087: Improved right management acc. purchase requisitions
- ✓ #5094: Corrected issue when filtering booking types
- ✓ #5095: Improved handling when searching for booking types
- ✓ #5098: Corrected behavior when canceling orders
- ✓ #5108: Possibility to return items to different store than where they came from
- ✓ #5109: General improvements regarding active Component / Logistics

#### **Process**

- ✓ #5082: Process manager reports containing title block
- ✓ #5105: Corrected saving within locations window

#### Settings

- ✓ #4975: Improved support for user specific layer settings
- ✓ #5070: Corrected catalog supplier configuration
- ✓ #5074: Removal of pull stud / adapter possible within machine settings
- ✓ #5126: Imroved handling when deleting machines

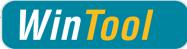

# WinTool 2015 SP1 - Changes

#### General

- ✓ #4929: Improved behavior in case of database connection problems
- ✓ #4974: Improved behavior in case of errors during startup
- ✓ #4899: New keyboard shortcut Ctrl+left/right to browse in lists
- ✓ #4882: Enlarged all main columns in search windows where needed
- ✓ #4848: MachiningCloud Interface usable with SQL Server

#### **Multiple Stores**

- ✓ #4752: Using one database to manage independent company stores
- ✓ #4916: Filtering components dependent on the store area where they are used
- ✓ #4918: Logging in to different stores of the company
- ✓ #4950: Transfer of components from one store to another

#### Components

✓ #4986: Filtering illegal file characters when generating component shape

#### **Tool Assemblies**

- ✓ #4939: Improved calculation of required components when building assembly
- ✓ #4969: Using leftmost namegiving component for assembly name
- ✓ #4130: Improved tool measurements for assemblies with mutliple adapters (e.g. Capto)

#### **CNC** Archive

- ✓ #4964: Improved file naming when copying NC-Folders including files
- ✓ #4947: Adding of multiple files to a NC-Folder at once
- ✓ #4970: Direct RC release now with multible possible target datatypes
- ✓ #4885: DNC Interfaces are sorted alphabetically

#### **WT-Presetting**

- ✓ #4896: Allowing usage of values from subelements in parent expressions (e.g. skiplf)
- ✓ #4897: Improved output of error messages

#### Process Manager

- ✓ #4914: Search by DuploNr
- ✓ #4983: Assigning tool list contained in NC-Folder to Job

#### Logistics

- ✓ #4936: Corrected behavior when opening order from filtered search
- ✓ #4876: Correction for adding new suppliers

#### Reporting

- ✓ #4990: Correctly connecting to database after editing Report while connected to SQL Server
- ✓ #4911: Batch mode for automatic report exports without any messages
- ✓ #4912: Returning errorlevels in batch mode
- ✓ #4993: Access to WinTool runtime data from within the report designer

#### Settings

- ✓ #4833: Corrected export of catalogs containing long component descriptions
- ✓ #4968: Cost center in Process Locations can be removed
- ✓ #4926: Corrected recording of tool caltalog manufacturers

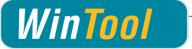

# WinTool 2015 - Changes

#### General

- ✓ #4605: Improved upgrade from WinNC < 2010</p>
- ✓ #4669: Improvements for searching with wildcard character '?'
- ✓ #4732: Improved exception handling on WinTool startup
- ✓ #4745: Notes now also readable in Compact mode
- ✓ #4750: Future multisite support without database upgrade
- ✓ #4757: Enlarged text field sizes in some areas
- ✓ #4766: Compatibility with data from MachiningCloud
- ✓ #4785: Improved RC Module accessability

#### Components

- ✓ #4716: Improved shape calculations
- ✓ #4733: Improvements when searching by order number
- ✓ #4769: Simplified creation of new components
- ✓ #4771: Simplified recording of component geometry
- ✓ #4809: Option "CenterCut" reactivated

#### **Tool Assemblies**

- ✓ #4813: Improved handling of incorrect entries
- ✓ #4709: Improved shape calculation for tools with Capto match code

#### **CNC** Archive

- ✓ #3166: Improved stability when comparing identical files
- ✓ #4718: Improvements for direct release feature
- ✓ #4768: Neu functions to copy NC-Folders including content

#### **WT-Presetting**

- ✓ #4770: Export of data from Classes table for Components and Tool Assemblies
- ✓ #4773: Support for wildcards in string comparisons
- ✓ #4807: Corrected presetting definition Zoller-Pilot-3-0.xml
- ✓ #4828: New option to define character encoding

#### **Process Manager**

- ✓ #4795: Improved implementation of role rights within Process manager
- ✓ #4799: Korrektion for moving duplos to another location

#### Logistics

- ✓ #2669: Improved default caption for new orders
- ✓ #4111: Bugfix for compressing logistics transactions
- ✓ #4134: Improved useability
- ✓ #4866: Corrected editing of accounts
- ✓ #4868: Fixed display of open items when mutating shopping cart entry

#### Settings

- ✓ #4196: Improved printing of tool classes
- ✓ #4743: Improved stability when importing catalogs
- ✓ #4799: Corrected calculation of new Tool Assembly identification numbers
- ✓ #4811: Enlarged text field sizes for class tree

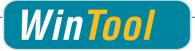

### WinTool 2014 SP3 - Changes

- ✓ #4665: Corrected adding of NC-Folders to Jobs
- ✓ #4671: Support of subfolders for direct release function within CNC-Archive
- ✓ #4591: Better Work Material report generation
- ✓ #4619: Improvements for creating multi cutter radius mill drawings
- ✓ #4620: Corrected inch tool holder drawing creation
- ✓ #4650: Corrected component search
- ✓ #4663: Corrected errormessage when compressing database
- ✓ #4668: Corrected refreshing of group pictures
- ✓ #4670: Improved sorting when searching asseblies by T-No
- ✓ #4677: Corrected entering assembly adjustment width for inch tools
- ✓ #4678: Improved interior coolant calculation
- ✓ #4682: Improved refreshing of match codes
- ✓ #4687: Corrected calculation for new tool numbers without prefix
- ✓ #4692: Possibility to set data for tool empty within list
- ✓ #4492: Improved report "Usage List"
- ✓ #4502: Improved display of tool lists within CNC Archive reports
- ✓ #4601: Improved support for AutoCAD
- ✓ #4681: Improved support for systems with non-ANSI characters
- ✓ #4691: Improved DXF-Generator translation
- ✓ #4704: Direct release with configuration Registered Filetype / External Application
- ✓ #4712: Corrected start of Expert out of main menu

### WinTool 2014 SP2 - Changes

- ✓ #4604: Improved migration of older databases
- ✓ #4611: Improved geometry calculation for assemblies
- ✓ #4612: Corrected adding of files to NC-Folders using SQL Server
- ✓ #4613: Corrected function locking for released nc files
- ✓ #4614: Improved workflow for releasing nc files
- ✓ #4616: Simplified releasing of optimized nc code
- ✓ #4609: Corrected logistics history export
- ✓ #4615: Locked note fields in Compact Mode
- ✓ #4618: Improved calculation of amount of required components in assembly
- ✓ #4623: Improved cutdata copying from component to assembly
- ✓ #4606: Improved installation display (RU and CN version)

### WinTool 2014 SP1 - Changes

- ✓ #4423: Compatibility with Windows 8.1
- ✓ #4569: Directly opening report when printing
- ✓ #4549: Corrected implementation of NC-Folder delete right
- ✓ #4584: Corrected deleting of components from supplier catalogs
- ✓ #4352: Improved stability when exporting drawings to presetters
- ✓ #4522: Corrected assembly saving with opened empty tool list
- ✓ #4523: Corrected search for components by description
- ✓ #4525: Improved behaviour in case of database connection problems

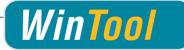

- ✓ #4527: Improved WinTool 2014 database structure upgrade
- ✓ #4532: Improved CNC workflow when using RC Module
- ✓ #4535: Corrected default data output to presetters
- ✓ #4550: Corrected creating of new groups without previously opened group
- ✓ #4551: Improved handling of misconfigured CNC-Archive
- ✓ #4552: Corrected search for components according RC state
- ✓ #4553: Improved adding of files to released NC-Folders
- ✓ #4554: Corrected canceling of material selection
- ✓ #4559: Corrected sorting of parts within tool list report
- ✓ #4565: Improved behaviour when calling already opened search window again
- ✓ #4568: Suppressed displaying of measure points on tool list report
- ✓ #4579: Corrected usage of export button within search windows
- ✓ #4109: Imroved adding of cutting data from components to assemblies
- ✓ #4343: Imroved error handling within catalog import
- ✓ #4546: Corrected calling of DXF application after creating tool shape

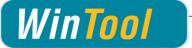

### WinTool 2014 - Changes

#### General

- ✓ #4127: Long rc state change remarks not readable
- ✓ #4327: Using alternating background color for rows in all lists
- ✓ #4349: Datapaths temp/export defaults accessible to all windows users
- ✓ #4367: New defaults for datapaths
- ✓ #4381: Displaying Software version information instead of required DB structure version
- ✓ #4382: Better support for restrictive IT policies
- ✓ #4390: Fixed possible error after relinking database on first run
- ✓ #4395: Database structure cleanup
- ✓ #4405: Possibility to use new / changed machines without restarting
- ✓ #4412: Setting active entry correctly in material search window
- ✓ #4415: Improved "My Materials" filter
- ✓ #4416: Locking Process module fields if license is invalid or user doesn't have correct right
- ✓ #4419: Locking some logistics texts in compact mode
- ✓ #4426: Improved list column handling in NC search forms
- ✓ #4429: Fixed possible error message when opening matchcodes window
- ✓ #4440: Raised drawing export accuracy
- ✓ #4454: Improvements for changing copy protection method
- ✓ #4466: Corrected loading of Process-Module language data
- ✓ #4475: Improved defaults for Export / Temp paths

#### Components

- ✓ #4101: Showing message when overwriting drawing assignment
- ✓ #4102: Showing warning message when assigning drawing to multiple components
- ✓ #4119: New search window to search components by description
- ✓ #4341: Improved column layout in "Search component by Admin No"
- ✓ #4400: Better component shape file naming
- ✓ #4402: Article number can get calculated if WTData is completely empty
- ✓ #4403: Waiting for component to be saved when generating component shape
- ✓ #4413: Improved column layout in "search matching"
- ✓ #4420: Only asking for UID if copied component contained UID
- ✓ #4424: Corrected behaviour for component copying / new
- ✓ #4425: Component new button switched to invisible for new databases
- ✓ #4434: "Export and edit DXF with CAD" button causes error message on second click
- ✓ #4435: Drawing import/export doesn't default to datapath setting
- ✓ #4444: Faster component loading

### **Tool Assemblies / Tool Lists**

- ✓ #2665: Wrong T-Number assigned when creating tool with T-No = Ident-No
- ✓ #4408: Improved D/H number defaults when adding tool to list
- ✓ #4431: Material could be removed in locked tool lists
- ✓ #4448: Improved saving of machine filter settings

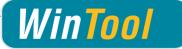

### **CNC** Archive

- ✓ #4060: Datatypes are only shown in NC-Folders if the user has the according rights
- ✓ #4361: Asking if file should be saved when changing NC-Folders
- ✓ #4396: DNC-send must be disallowed for locked NC files
- ✓ #4397: Some buttons aren't locked for locked NC-Folders
- ✓ #4404: Displaying NC Machine name in NC-Folder search
- ✓ #4406: e/r/l/a rights for ncobjects should completely hide ncos
- ✓ #4411: Added new option "Identification\_Index" for automatic NC file naming
- ✓ #4445: Better default for NC-Folder search filters

#### Reporting

- ✓ #4362: RC state not displayed correctly in some reports
- ✓ #4364: Possibility to use direct database connection to SQL Server
- ✓ #4392: Showing message for reports incompatible with T-SQL
- ✓ #4409: Corrected field assignments for Clength, radius and angle within ToolLists-Setup
- ✓ #4418: Third level not sorted in classes report
- ✓ #4421: Added updated Stimulsoft Reports Manual to WinTool help